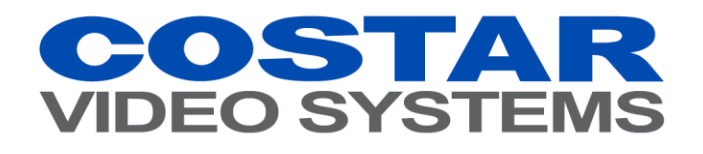

# **How To: XDi and ET Series Calculator** *Network Bandwidth and Storage Capacity*

Version 1.01 (August 5, 2016)

# **Table of Contents**

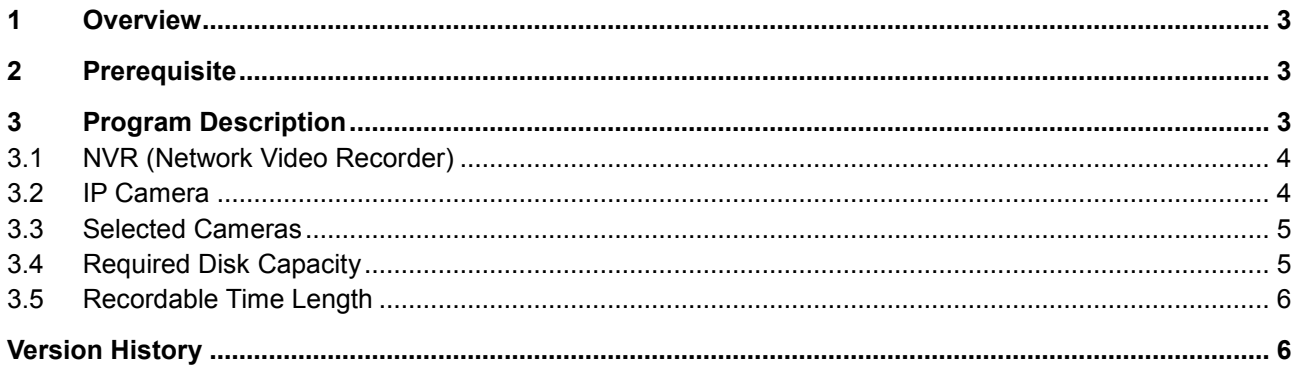

#### <span id="page-2-0"></span>**1 Overview**

This document describes how to use the network bandwidth and storage estimator.

The network bandwidth and storage estimator is a useful web-based tool for user to estimate the network bit rate and storage capacity to record the images when the video stream's parameters such as resolution, quality and frame rates are changed.

#### <span id="page-2-1"></span>**2 Prerequisite**

A web browser is needed to access the network bandwidth and storage estimator program.

- Recommended web browser
	- Internet Explorer: version 11.0.9600.17728 or higher
	- Chrome: version 41.0.2272.118m or higher

# <span id="page-2-2"></span>**3 Program Description**

Open your web browser and visit: <http://www.costarvideo.com/Resources/Calculators/XDi-Series-Storage-Calculator>

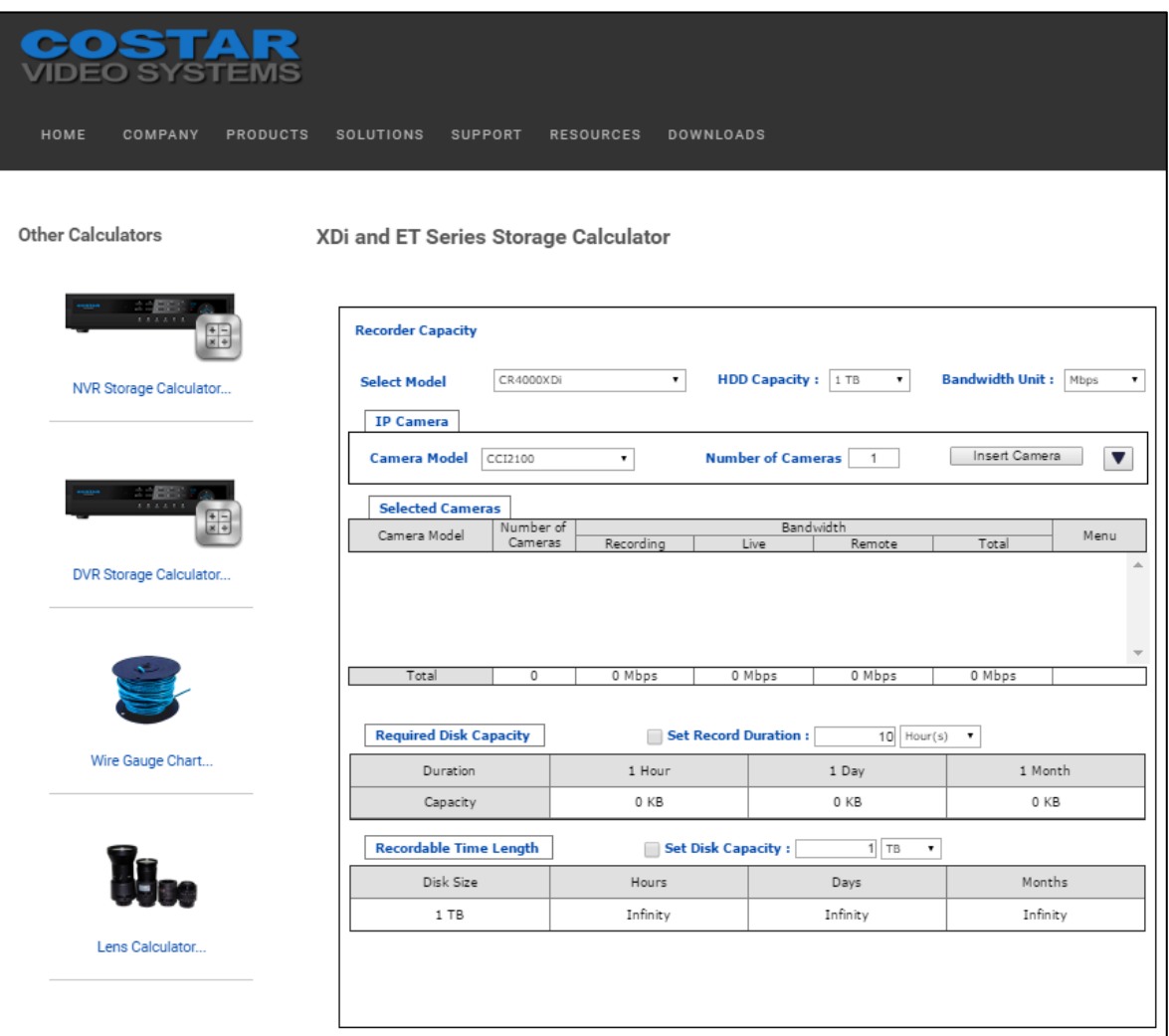

### <span id="page-3-0"></span>**3.1 NVR (Network Video Recorder)**

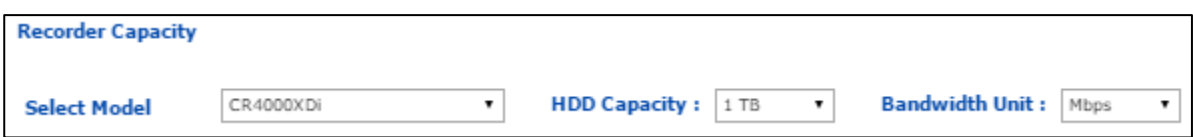

- NVR Model: NVR model name
- HDD Capacity: Storage capacity value that is used to calculate the recordable time length.
- Bandwidth Unit : Displayed bandwidth measurement unit
	- bps (bit per second) / Kbps / Mbps
	- Bps (Byte per second) / KBps / MBps

#### <span id="page-3-1"></span>**3.2 IP Camera**

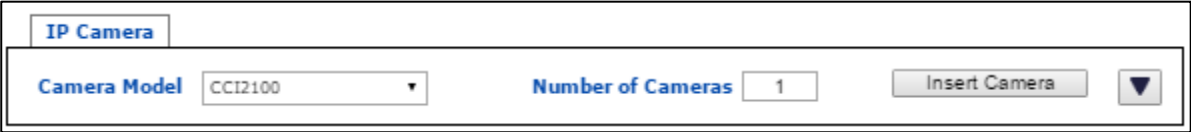

- Camera Model: Camera model name that is connected to the NVR
- Number of Cameras: Number of the selected camera model that is connected to the NVR
- Insert Camera: Insert the selected camera to calculate the network bandwidth and storage calculation.
- ▼: Set the live, remote and record video profile

If you select ▼ button, then the following window will be shown in your browser.

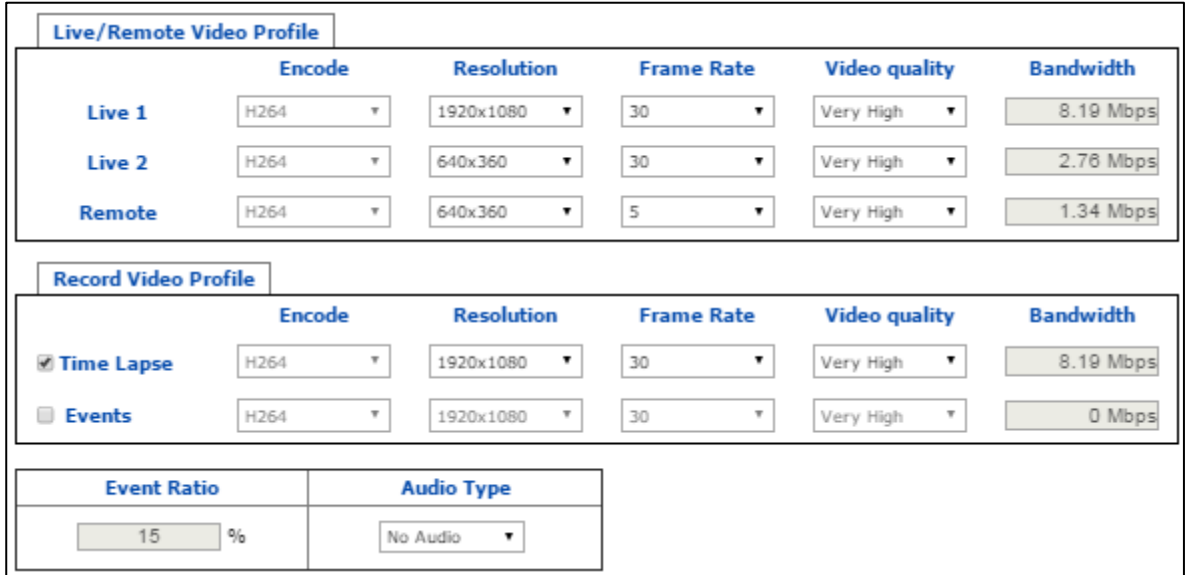

- Live/Remote Video Profile
	- Live 1: 1st live video profile
	- Live 2: 2nd live video profile
	- Remote: Remote video profile
- Record Video Profile
	- Time Lapse: Continuous recording mode
	- Events: Post-event mode
	- Note) Pre-event mode is not included in the estimator program
- Encode: Video encoding format
	- Currently, H.264 format is supported only
- Resolution: Video resolution
	- 352x240, 640x360, 704x480, 1280x720, 1920x1080 and so on.
- Frame Rate: Video frame rate
	- 1, 2, 3, 4, 5, 10, 15, 30 fps (frame per second)
- Video Quality: Video quality
	- Basic, standard, high, very high
- Bandwidth: Bandwidth value when the encode, resolution, frame rate and video quality parameters are selected by user
- Event Ratio: The ratio of event recording data compared to the entire recording data (e.g. 15%: event recording data = 15%, continuous recording data = 85%)

# <span id="page-4-0"></span>**3.3 Selected Cameras**

If the 'Insert Camera' is pressed, then the selected camera will be added to the 'Selected Cameras' list as shown below.

You can estimate the network bandwidth throughput for transmitting the live, recording or remote video data.

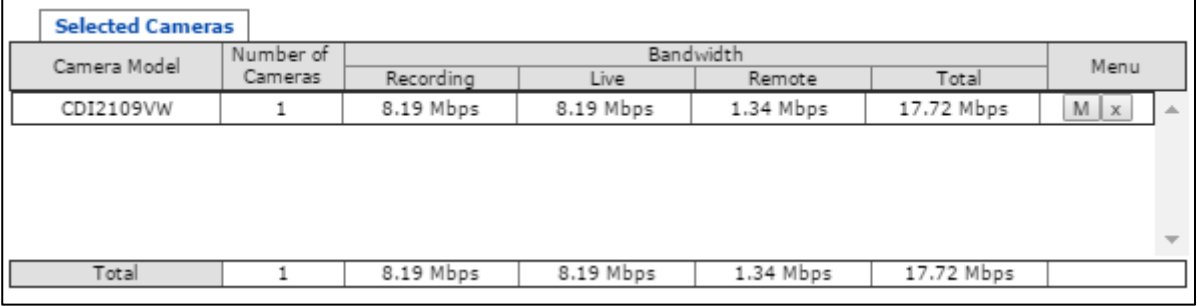

- Bandwidth: The estimated result of live, recording, remote and total bandwidth
	- **Total bandwidth value can be set to maximum bandwidth value based on the performance of** each NVR.
- $\left[\begin{array}{c} M \end{array}\right]$ : Modify the video profile of selected camera(s)
	- If you press this button, then the video profile setting window will be displayed and you can modify the configuration of video file.
- $\frac{\mathbf{x}}{\mathbf{x}}$ : Remove the selected camera(s)
- Especially, the recording bandwidth result is used to calculate the disk capacity and recordable time length.

# <span id="page-4-1"></span>**3.4 Required Disk Capacity**

This information helps user to estimate the disk capacity to record the video images during defined duration.

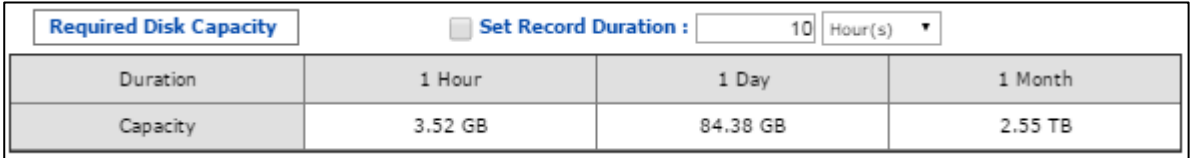

- Duration: The duration that the video images of selected cameras should be recorded.
- Capacity: The disk capacity that is needed to store the video images during the defined duration

 Set Record Duration: User can set the record duration manually. If this option is checked, the duration will be changed to the user defined value as follows.

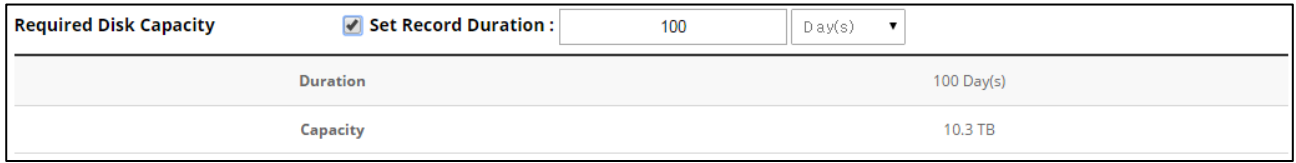

### <span id="page-5-0"></span>**3.5 Recordable Time Length**

This information helps user to estimate the time length that can be recorded in the defined disk capacity.

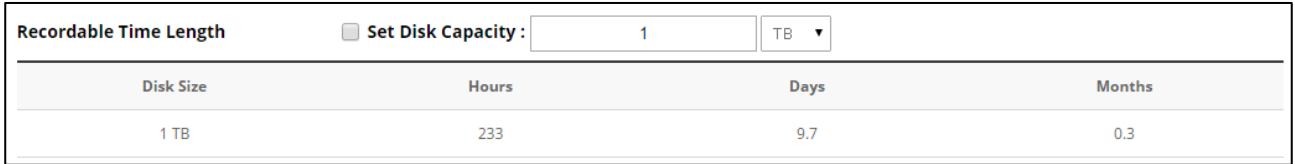

- Disk Size: The total size of disks that are installed in the NVR internally and externally.
- Set Disk Capacity: User can set the disk capacity manually. If this option is enabled, the disk size will be changed to the user defined value as follows.

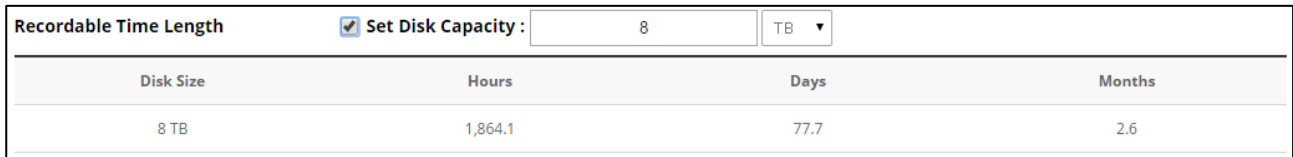

# <span id="page-5-1"></span>**Version History**

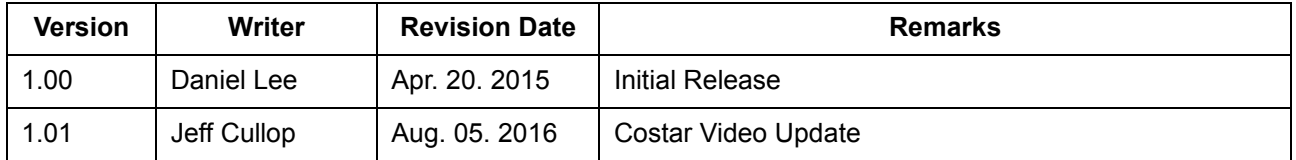